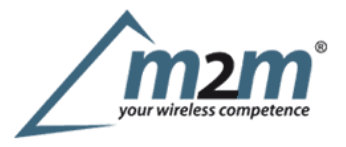

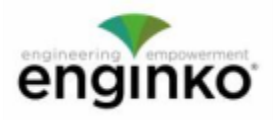

#### **Table of Contents**

- MCF-LW12VOC Operating Manual
- · 1. Description
- 2. Overview
	- o 2.1 Technical data
	- o 2.2 Installation
	- o 2.3 Power ON/OFF
	- o 2.4 System leds
	- o 2.5 Battery
	- o 2.6 Firmware update
- $-3$  LEDs
- 4. Measures
	- o 4.1 Period o 4.2 Temperature
	- o 4.3 Pressure
	- o 4.4 Humidity
	- o 4.5 Lux
	- o 4.6 VOC
	- o 4.7 Thresholds
- 5 LoRaWAN network
- o 5.1 Activation
- o 5.2 Other settings
- 6 Passwords
- 7 Configuration file
- 7.1 Multi devices configuration
- 8 LoRaWEB Tool
- 9 Payload
- · 10 Ordering code
- 11 Declaration of conformity
- 12 Contacts

# **MCF-LW12VOC Operating Manual**

#### **Importantsafety information**

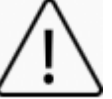

Read this manual before attempting to install the device! Failure to observe recommendations included in this manual may be dangerous or cause a fe**ty information**<br>Read this manual before attempting to install the device! Failure to observe recommendations included in this manual may be dangerous or cause<br>violation of the law. The manufacturer will not be held resp operating manual.

- Do not dismantle or modify in any way.
- The device isonly intended for indoor use. Do not expose itto moisture.
- The device isnot intended to be used as areference sensor, and enginko Srlwill not be held liable for any damage which may result from inaccurate readings.
- Avoidmechanical stress
- Do not use any detergent or alcohol to clean the device.

#### **Disposal information for users**

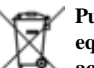

Pursuant to and in accordance with Article 14 of the Directive 2012/19/EU of the European Parliament on waste electrical and electronic equipment (WEEE), and pursuant to and in accordance with Article 20 of the Directive 2013/56/EU of the European Parliament on batteries and **accumulators and waste batteries.**

Thebarred symbol of the rubbish bin shown on the equipment indicates that, at the end of its useful life, the product must be collected separately from other waste.

Please note that the lithium batteries must be removed from the equipment before it is given as waste and disposed separately. To remove the batteries refer to the specificationsin the user manual. For additional information and how to carry out disposal, please contact the certified disposal service providers.

# **1. Description**

The MCF-LW12VOC is abattery powered sensor for indoor applications that reads temperature, relative humidity, pressure, ambient light and IAQ air quality index. **1. Description**<br>The MCF-LW12VOC is abattery powered sensor for indoor applications that reads temperature, relative humidity, pressure, ambient light and IAQ air quality index.<br>The device sends collected data over the LoR energy saving applications.

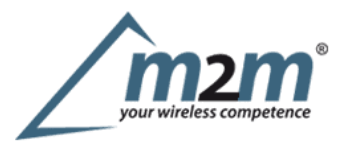

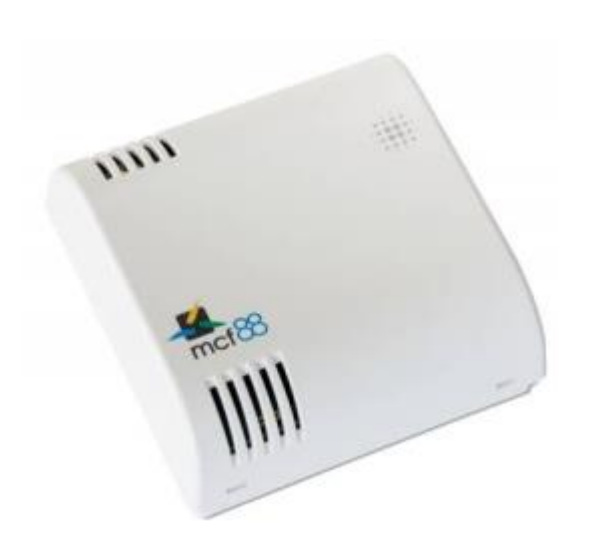

# **2. Overview**

### **2.1Technical data**

- CortexM0 + CPU e**chnical data**<br>Cortex M0 + CPU<br>EEProm 32Kb<br>64k flash
- 
- 64k flash
- AES 128 bit encryption ٠
- $\bullet$ LoRaWAN®stack class A 1.0.2 EU868, AS923, AU915 and US915
- Temperature -10  $\div$  60°C ( $\pm$  0.5°C)
- Humidity 0 ÷ 100% (20 ÷ 80% ± 3% @ 25°C, 0 ÷ 20% \* 80 ÷ 100% ± 5% @ 25°C)
- Pressure  $300 \div 1100$ hPa ( $\pm 1$ hPa) ٠
- Light sensor  $0.01 \div 80000$  lux ( $\pm 15\%$ ) ٠
- IAQ index 0÷ 500 ٠
- $bVOC500ppb \div 16'700ppm$  (sensor to sensor deviation  $\pm 15\%$ )  $\bullet$
- 4configurable thresholds for LEDs driving and real time measurement message
- Battery powered with 5 years of battery life ( $SF = 12$ , 15 minutes reading period)
- ٠ Battery capacity (included) 14400mAh
- ٠ NFCfor node configuration, FW update and data reading
- Indoor installation
- Storage temperature -20 + 80°C ٠
- Operating temperature -10 + 60°C
- Dimensions: 80x80x25mm
- $\bullet$  Weight~ 150g

#### **2.2 Installation**

To ensure correct operation and reliable and consistent measurements, install the MCF-LW12VOC sensor away from direct sunlight and heating sources like radiators, conveyors, TV, lights etc. and far away from doors and windows.

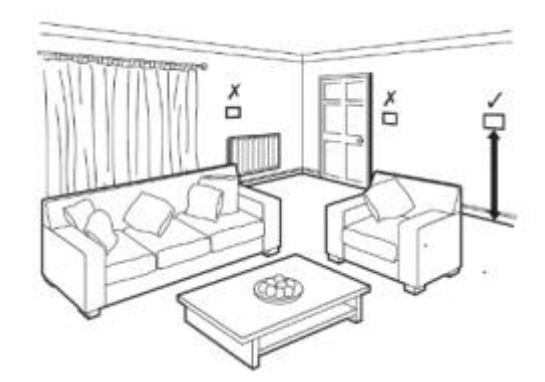

The device must be placed where the LoRaWAN® signal coverage is good (SF = 7 optimal, SF = 12 weak). The sensor must be installed vertically on a wall at about 1.5mt height. It must be at least 30cm away from metal objects, and 1mt away from electronic devices.

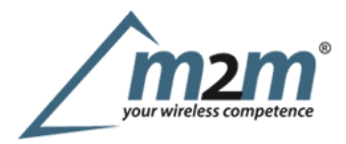

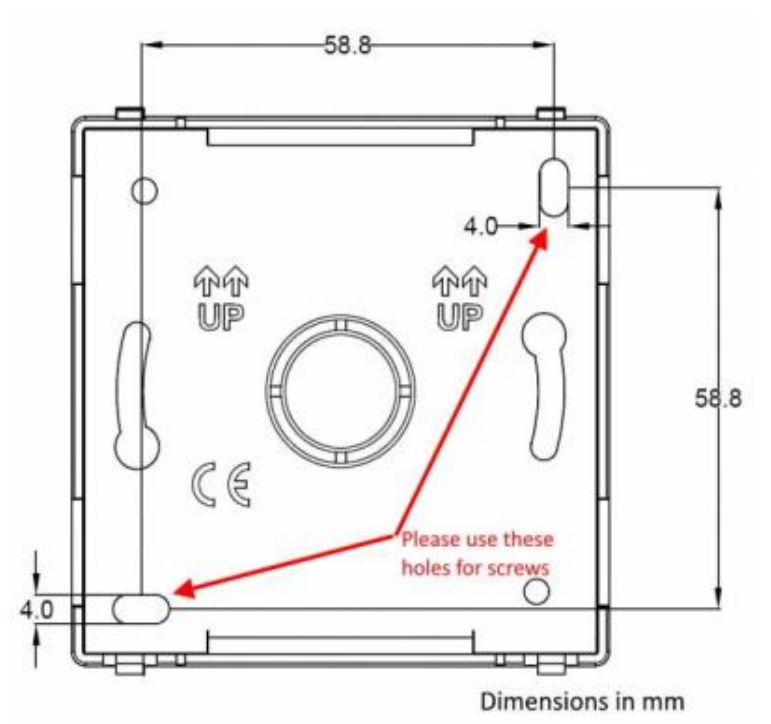

### **2.2.1LoRa Tool**

To deploy the sensor, download the latest**LoRa Tool**Android App to setup LoRaWAN credentials and other preferences :

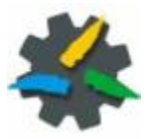

Alwaysvalidate your settings by reading the NFC data after the sensor has restarted.

## **2.3 Power ON/OFF**

The sensor isshipped completely off to prevent battery consumption during storage. It istherefore necessary to carry out afirst power-on prior to commissioning. There are two ways to power on the sensor:

With NFC: Move the NFC antenna of the mobile (the exact position varies depending on the model of the smartphone) to the sensor antenna, in the area shown in the figure:

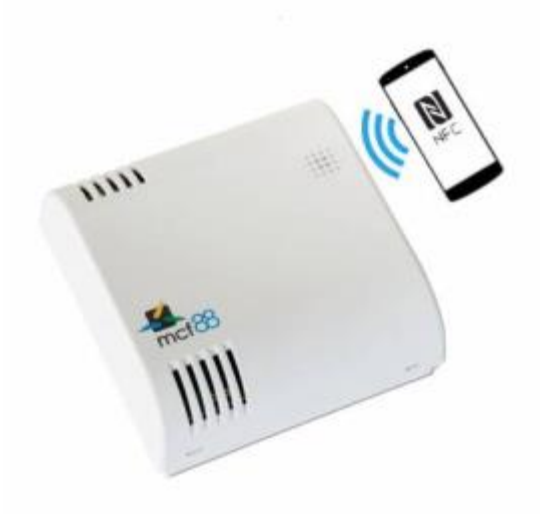

Mechanical power on:

Open the case using ascrew driver as follow:

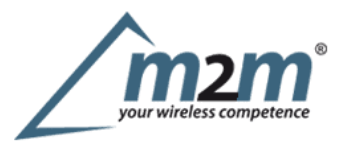

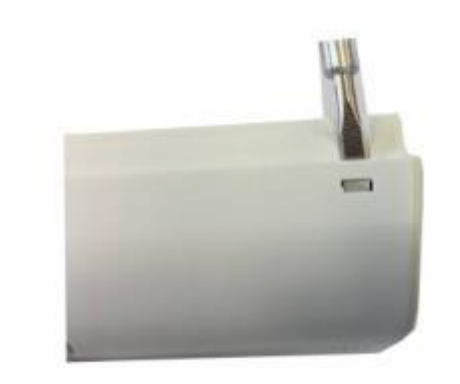

Byusing ascrew driver push button for 1s as follow, moving right:

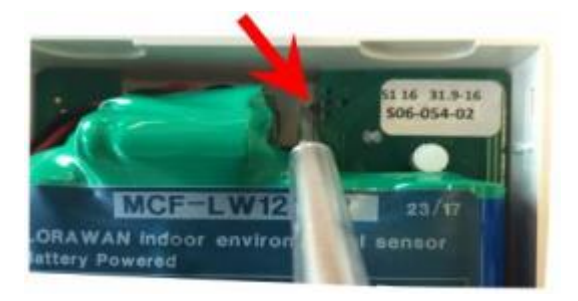

Close the plastic case. Switch-on isvisible by flashing of red and green leds.

In case of long period inactivity, if necessary, ispossible to shut-off again the sensor to prevent battery consumption, via downlink or with LoRa ToolApp:

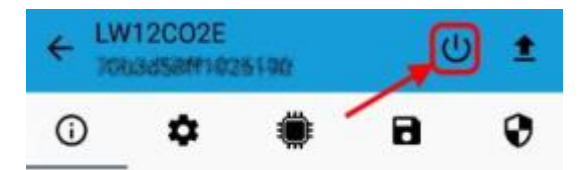

#### **2.4 System leds**

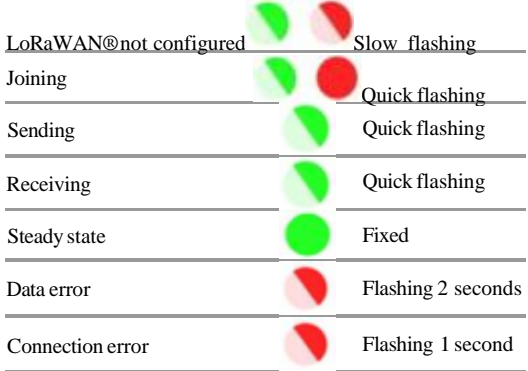

### **2.5Battery**

Thissensor contains lithium battery, which must be disposed of separately. MCF-LW12VOCisprovided with one Li-SOCl2 battery packs:

#### **Code Description**

MCF-1S4PE14400mAh battery pack

Thisisthe estimated battery life (in **years**) in the worst conditions:

## **15minreading20min reading30min reading**

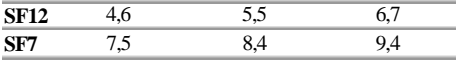

### **2.5.1Battery replacement**

remove the back panel of the sensor with asmall screwdriver:

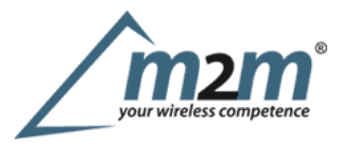

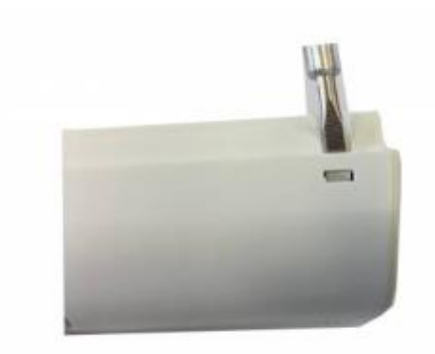

detach the batteries from the electronic board (batteries are secured with dual locking tape) and disconnect from the connectors:

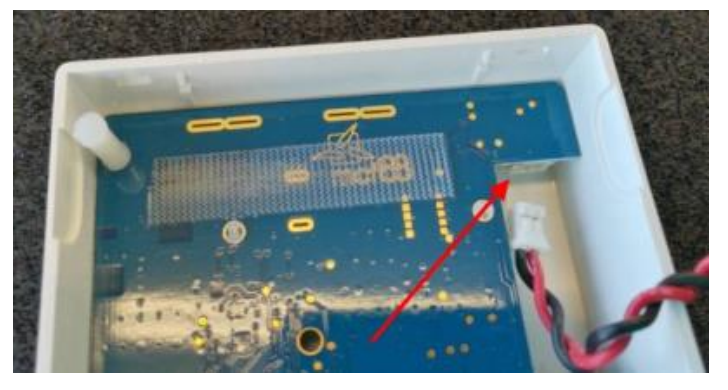

Connect the new batteries and put them in place (replace the tape if needed):

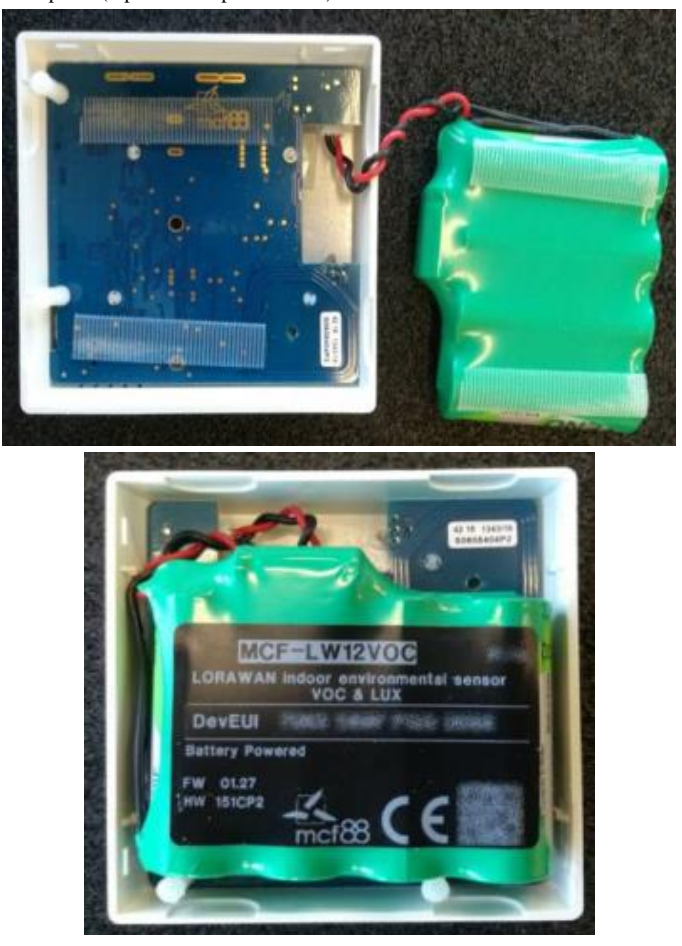

Place the rear panel paying attention to the wires.

Afterthe batteries replacement, internal counters need to be resetted.

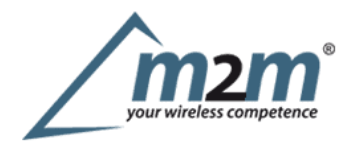

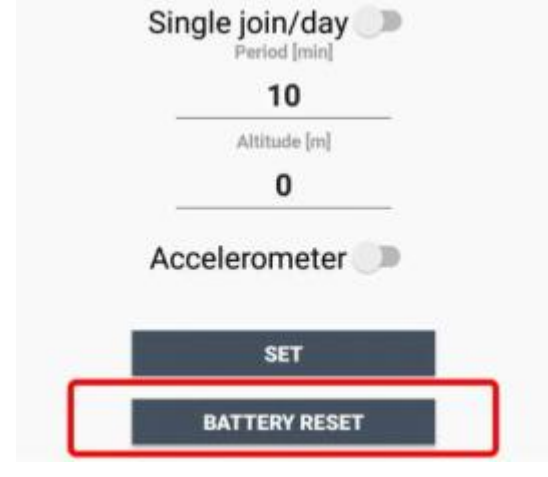

To perform the operation, you need aunique reset code that must be requested to enginko (please provide the DevEUI of the sensor when you ask for that code):

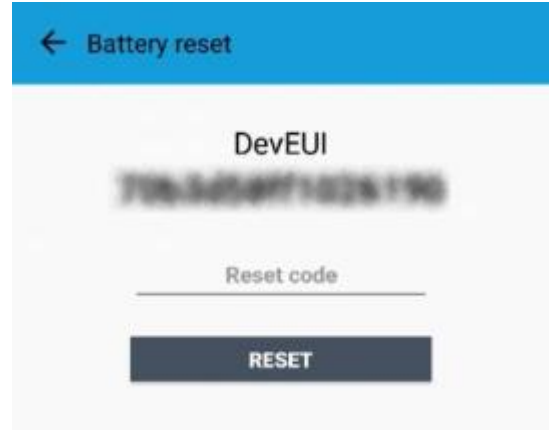

Atthe end of the procedure the battery level displays 100%.

## **2.6Firmware update**

Download the latest firmwares available on the smartphone with LoRaTool app:

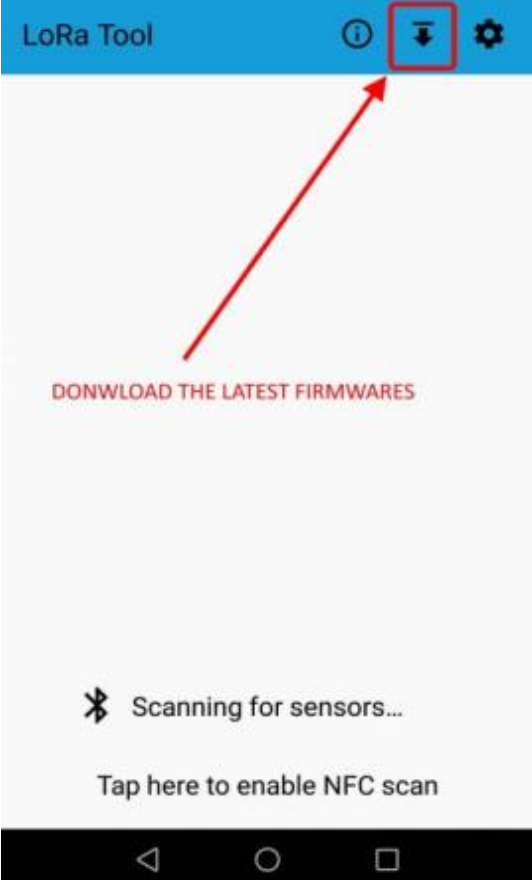

m2m Germany GmbH | Am Kappengraben 18-20 | 61273 Wehrheim | 06081 5873860

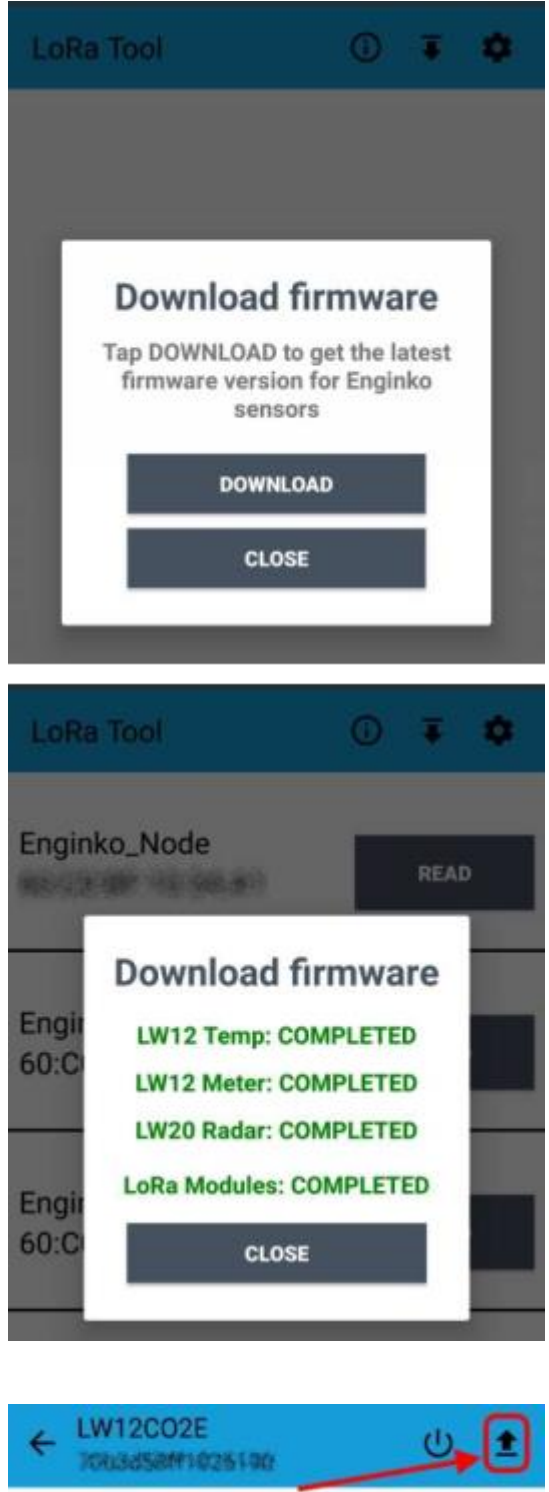

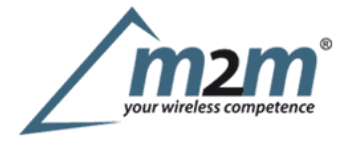

Updatethe sensor with LoRaTool:

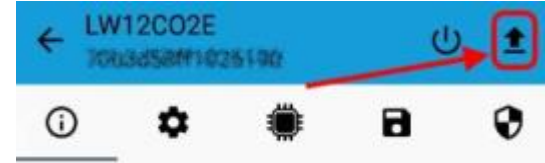

During the update, do not move the smartphone untill the end message.

# **3LEDs**

Onthe MCF-LW12CO2E there are two system leds, green and red.

Red light status can be related to the values of bVOC, depending on enabled thresholds.

# **4. Measures**

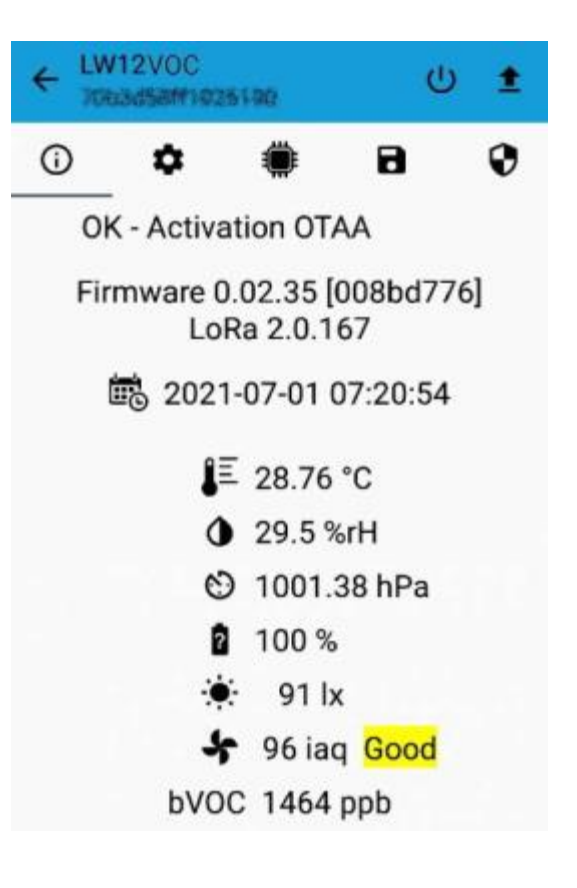

## **4.1Period**

Period isthe interval (in minutes) between one measure and the next one. The sensor sends two measures for every transmission (each one with its own timestamp), so the messages interval istwice the period value. Value can be between 15 and 65535 minutes.

Period interval can be set with App or with downlink command.

The device sends extra reports when the measurement changes in accordance with the set thresholds.

#### **4.2Temperature**

#### **4.3Pressure**

### **4.3.1Altitude compensation**

Whenthe sensor isnot installed at the sea level, the reading of barometric pressures at other elevations must be compensated. Setthe right altitude value with LoRa Tool app:

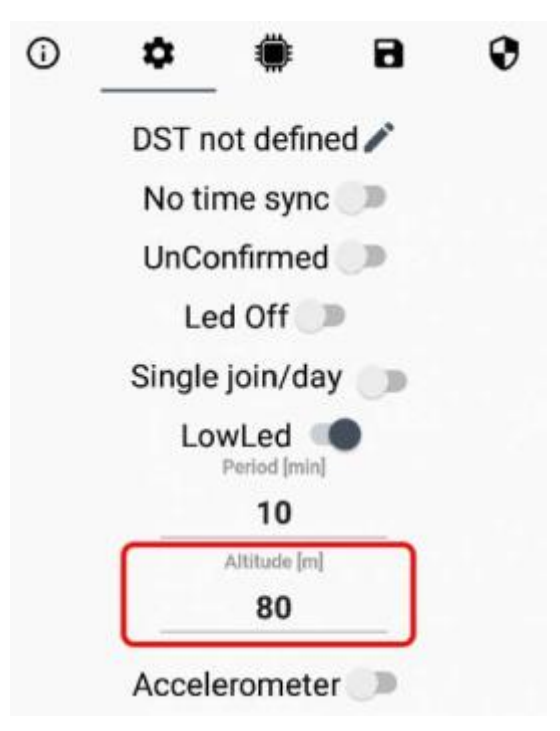

Valuecan be from -300 to <sup>3000</sup> meters.

Altitude can also be set with downlink command.

### **4.4Humidity**

## **4.5Lux**

## **4.6VOC**

As default, the device expresses the VOC value as IAQ index:

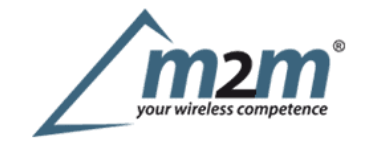

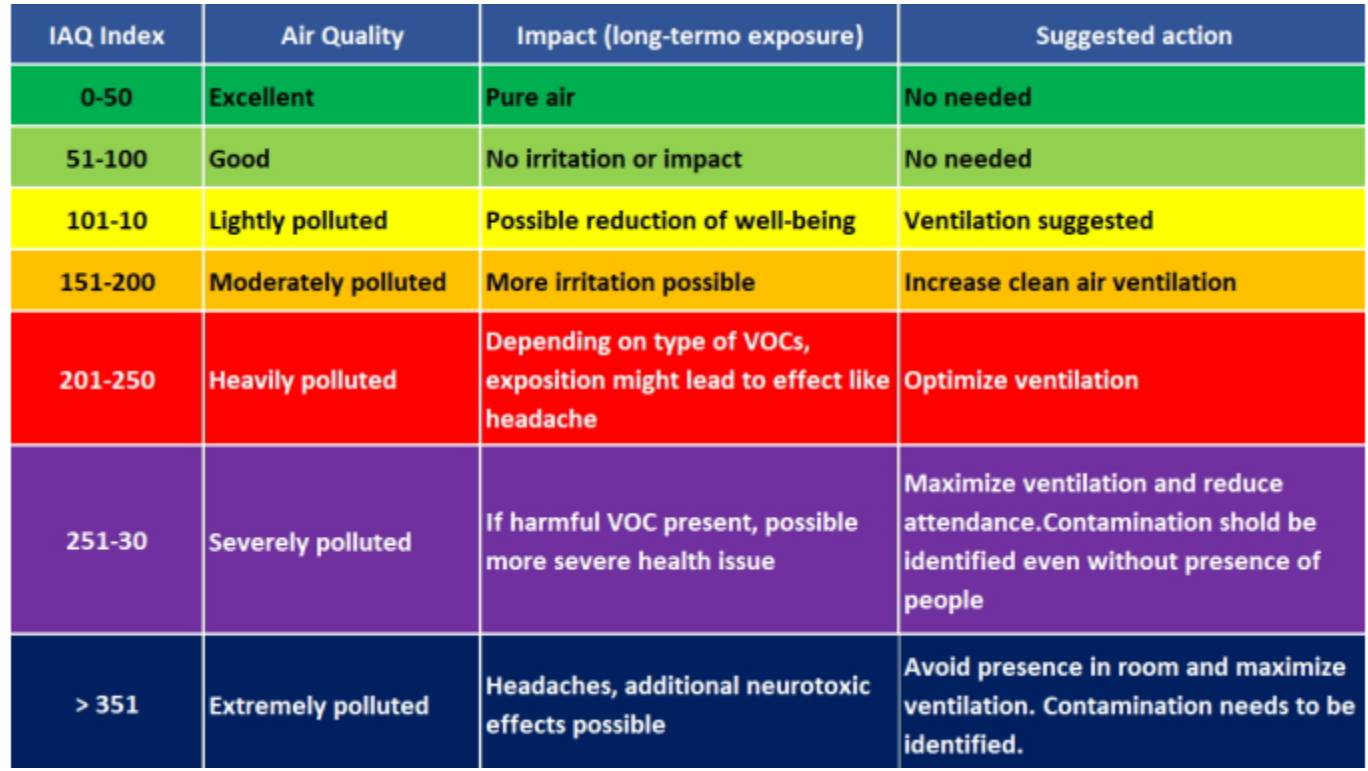

 $\bf l)$ 

 $2)$ 

or as ppbv value of aVOC mixture (named bVOC -breath VOC, not biogenic), calibrated as in the table:

### **Molar fraction Compound**

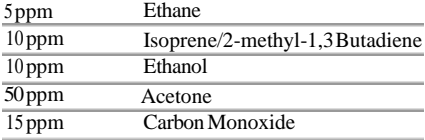

(Carrier gas: Nitrogen)

### **4.6.2.1Extended ppb**

As default, VOC values can vary from 499 to 65 000ppb (2 bytes).

Ifneeded, VOC readings can be extended up to 16 777 215ppb (equal to 16 777ppm), extended to 3bytes:

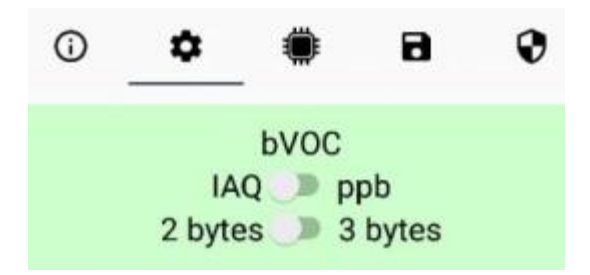

## **4.7Thresholds**

Onthe MCF-LW12VOC ispossible to set 4 thresholds to configure the lights lighting:

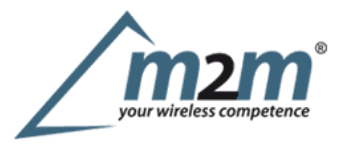

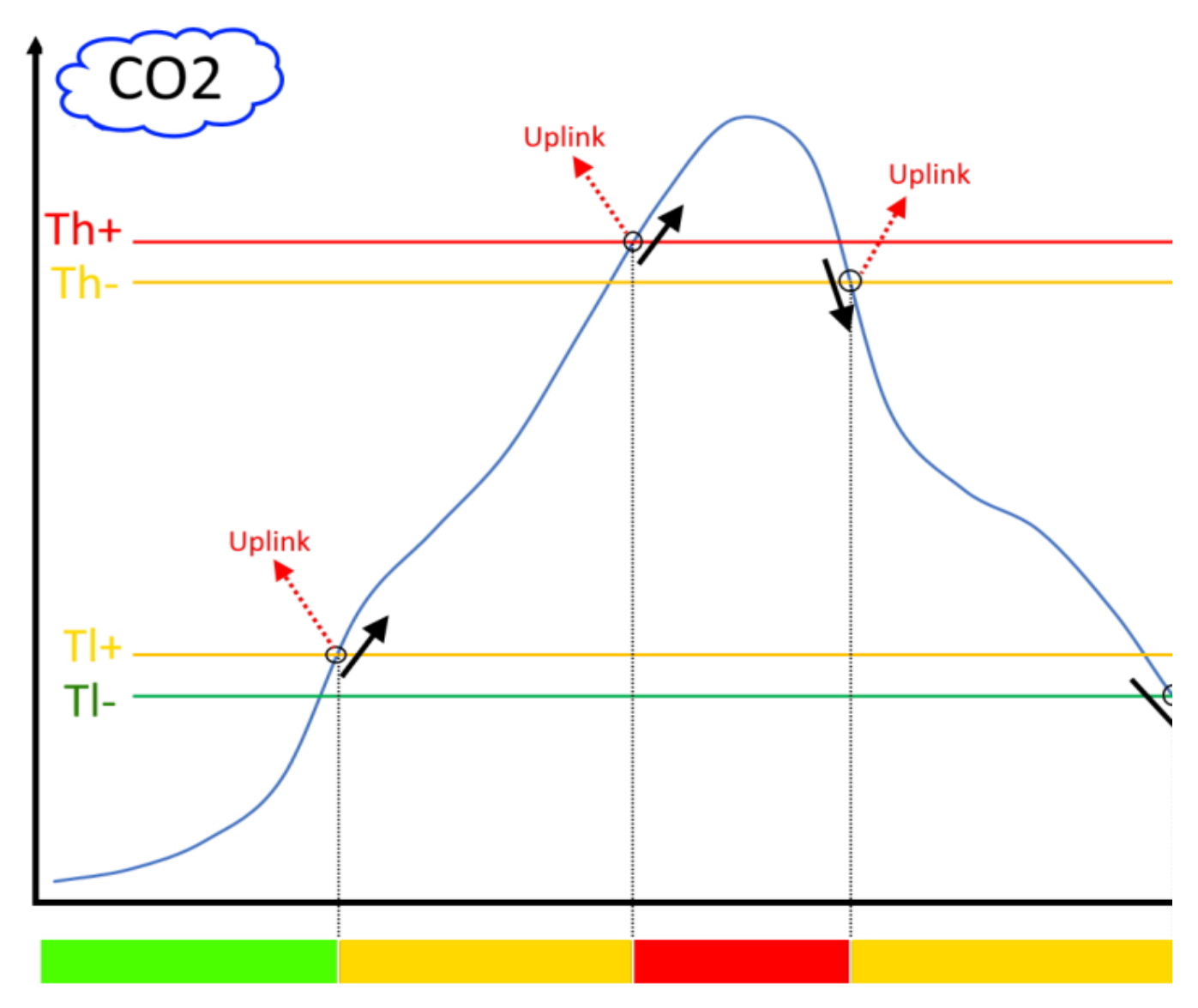

Th+= Threshold High Rising

Th-= Threshold High Falling

Tl-= Threshold Low Falling

Whentarget values are rising and exceed the positive thesholds, leds change and the device sends an uplink with the new leds status and the latest measures.

Whenvalues are falling below the negative thresholds, leds change accordingly and the device sends anew uplink with the new leds status and the latest measures. Thresholds can be enabled, disabled and set via NFC with LoRa ToolApp or with downlinks.

IfVOC thresholds are enabled, red led will reflect the relative status. With downlink is also possible to ask the sensor for the actual leds status.

#### **4.7.1 IAQ thresholds**

Airquality can be expressed as IAQ index or ppb, and thresholds unit of measurement will change accordingly. ForIAQ, values can be set from 0to 500:

 $TI+=$  Threshold Low Rising

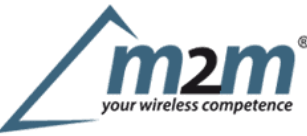

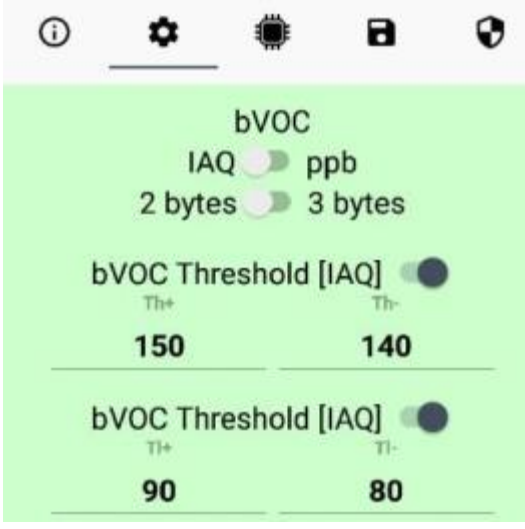

When the unit of measurement is ppb, thresholds are expressed in**ppm**(ppb  $*1000$ ):

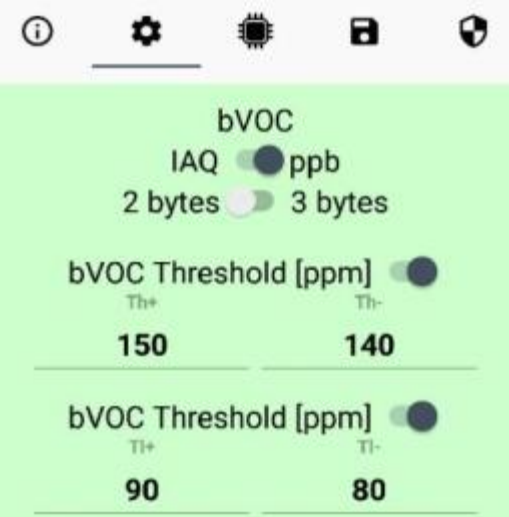

## **5 LoRaWAN network**

The sensor is compliant with LoRaWAN® **specification 1.0.2**, **regional 1.0.2b**.

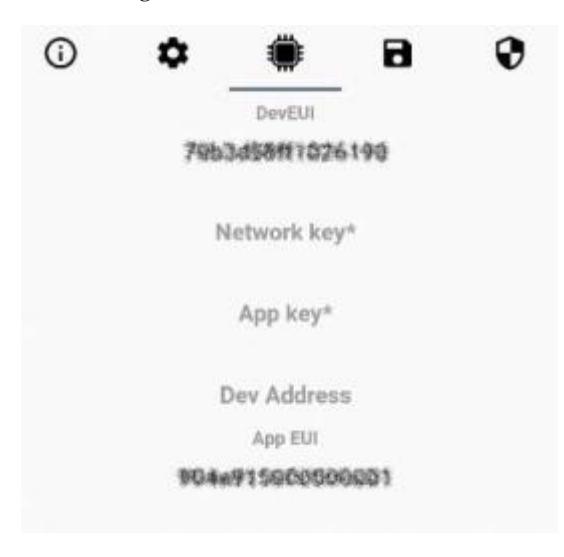

## **5.1Activation**

The device supports the following activations on aLoRaWAN® network:

- 1.**NONE**: sensor not activated
- 2.**OTAA**: the JoinEUI and the AppKey not setted, must be written to the device;
- 3.**OTAAMCF88**: Over the air activation, fixed keys: JoinEUI = 904e915000000001, AppKey on request;
- 4.**OTAAENGINKO**: Over the air activation, fixed keys: JoinEUI = 904e915000000001, AppKey on request;
- 5.**ABP**: requires writing to the device of NwkSkey, AppSkey, DevAddr.

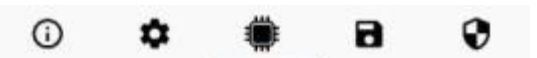

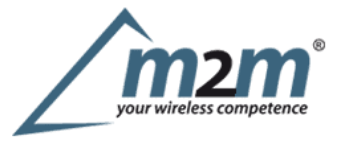

# **LoRaWAN activation [OTAA MCF88]**

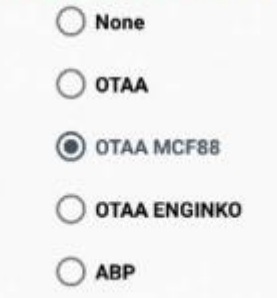

The device exits factory activated with **NONE** mode. On request devices can be shipped aleady activated. Note:in **OTAA**AppKey iswrite only, in reading the field will always be empty, even if set.

### **5.2Other settings**

#### **Networksettings**:

pleasekeep "Any" settings. Change it only if Objenious network is used (default\_any).

#### **Networktype**:

LoRa syncword can be setted as "private"(0x12) instead "public" (0x34), butthe  $NS$  must be setted accordingly(default: public). **Band**:

select the right LoRaWAN® band settings accodingly to country requirements.

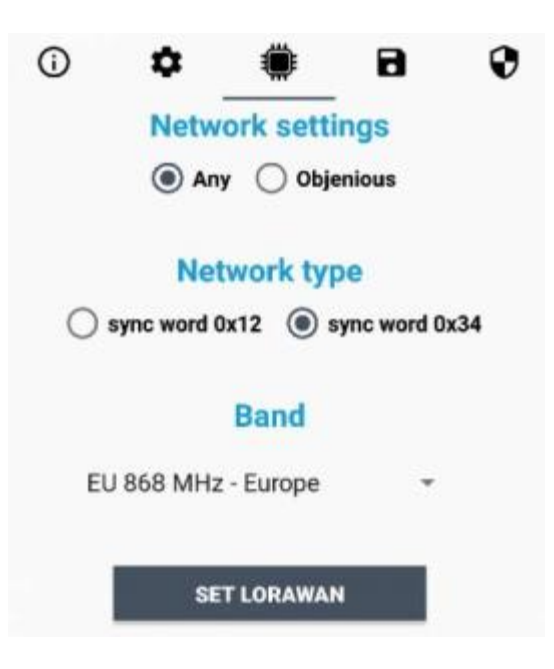

#### **DST**:

setto change DST (default: none).

#### **No time sync**:

setto disable time synchronization request (default: enabled).

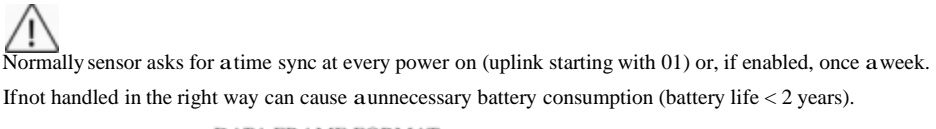

Please check chapter 2.1 DATA FRAME FORMAT

#### **UnConfirmed**:

set for unconfirmed uplinks (default: confirmed uplink).

#### **Singlejoin/day**:

set for to allow only one join per day (default: multiple join allowed).

..............................

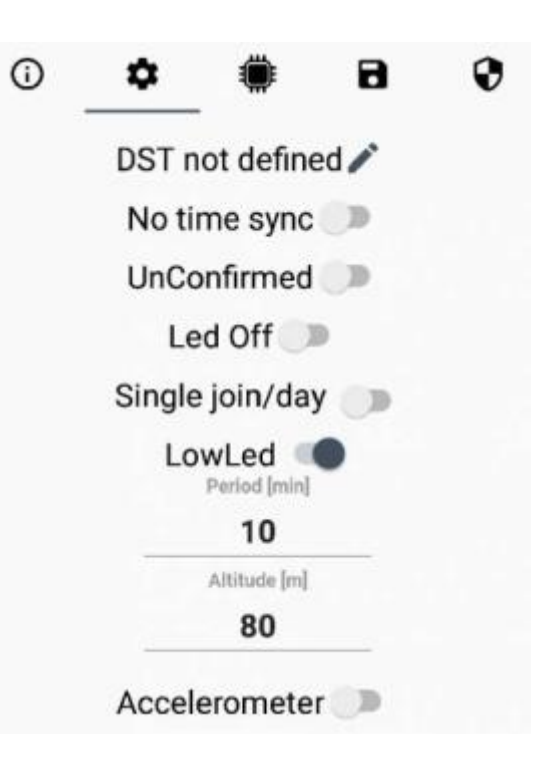

# **6 Passwords**

The device can be protected by passwords, to avoid unauthorized persons to read data or modify parameters. As default passwords are equal to 0.

Allowedvalues range from 0to 99999999 (only numbers).

To change the passwords, set the new values with the LoRa ToolApp:

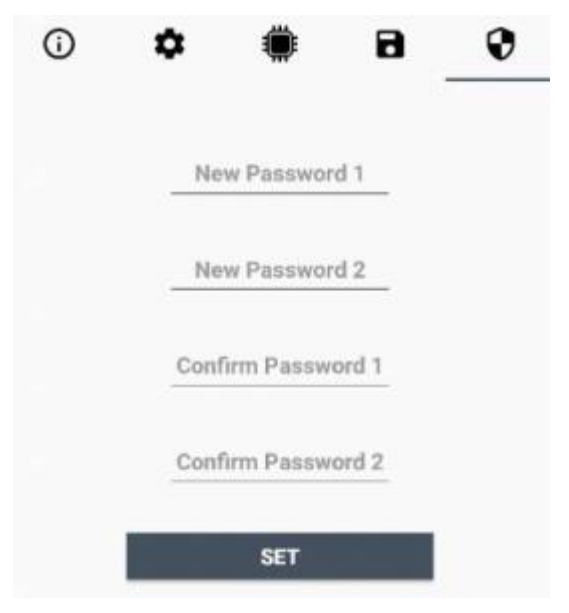

Once the passwords are setted, to gain access from LoRa Tool to the sensor, open the App:

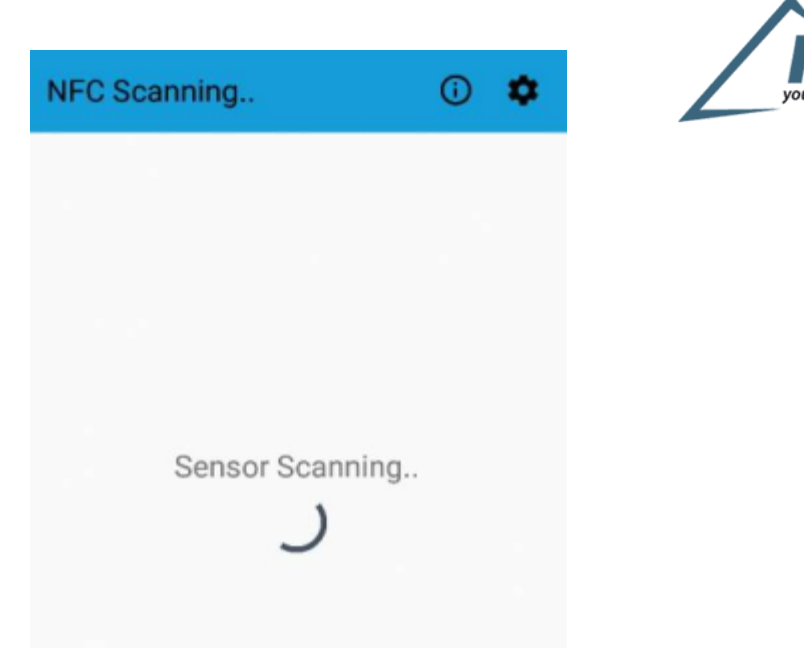

and set the right values before reading from the device:

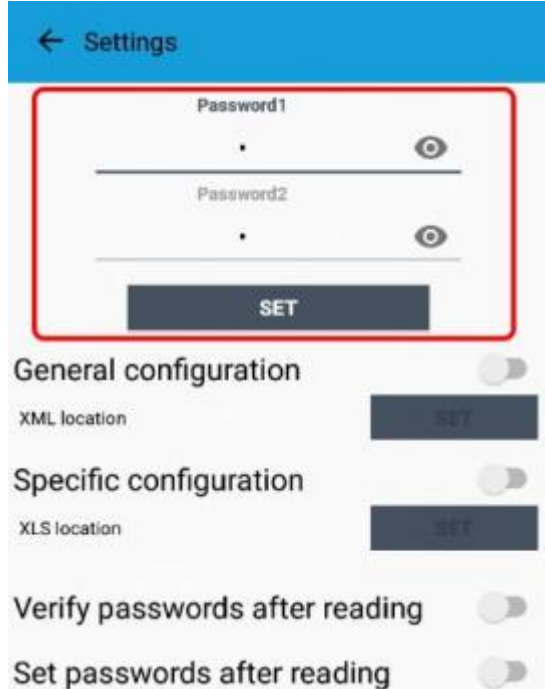

To bring back the sensor to factory default and reset the passwords, areset code must be requested to enginko (please provide the DevEUI of the sensor when you ask for that code).

## **7 Configuration file**

WIth LoRa Tool App is possible to configure the device using an XML file, instead to manually adjust the parameters (for details about the file format please ask to enginko). This is very useful especially in case of multi enginko).This isvery useful especially in case of multiple devices configuration.

With "Save" button an XML file with the actual configuration of the sensor will be generated. This is useful to store or clone the configuration, or to send it to enginko's support if needed.

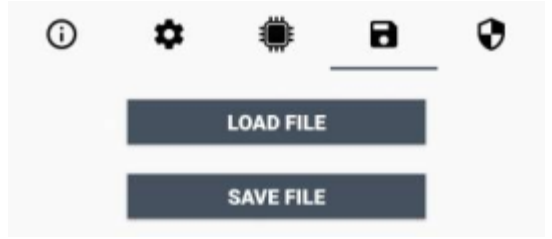

### **7.1Multi devices configuration**

WIth LoRa ToolApp ispossible to configure many devices in an easy way.

Formulti-configuration isneeded at least one XML file with the parameters to set.

Settings on this file will be applied to all the sensors.

m2m Germany GmbH | Am Kappengraben 18-20 | 61273 Wehrheim | 06081 5873860

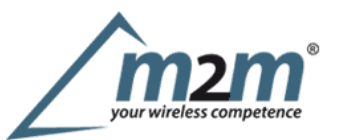

With an additional XLS file is possible to load different LoRa configuration parameters (Activation Type, AppKey, AppEUI, NetKey, DevAddress, Band, Private option) for each sensor, based on DevEUI.

Whenthe sensor is approached, if one parameter isdifferent from files, the APP will ask you if you want to overwrite.

XLS isprevailing on the XML, so if both files are enabled, if the DevEUI of the device matches one of the DevEUIs in the XLS file, LoRa parameters will be setted fromthis one.

These configuration can be done in the in the Settings:

Enable or disable the use of the general configuration by file; Enable or disable the use of the specific configuration by file; Verifythe passwords; Writing the passwords.

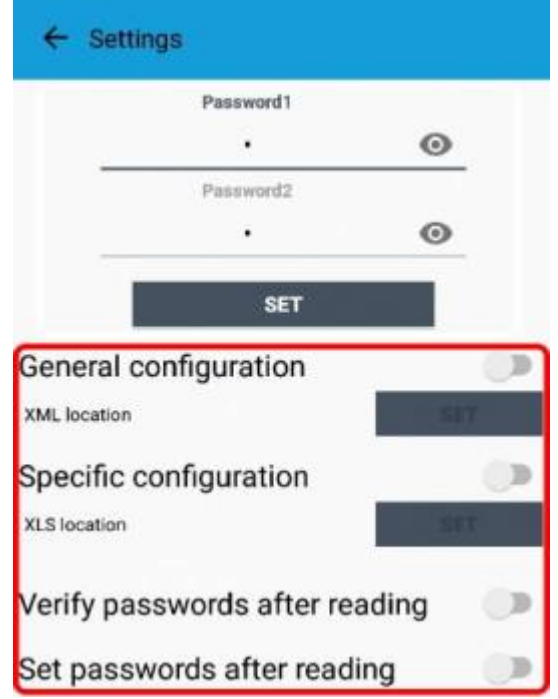

For details on files format please ask to enginko.

## **8 LoRaWEB Tool**

enginko provides, upon free registration, **LoRaWEB** online tool, where for each sensor itispossible to find documentation, javascript examples for parsing, downlink generator and uplink decoder:

LoRaWEB  $Tool(jot.mcf88.cloud/LoRaWeb)$ 

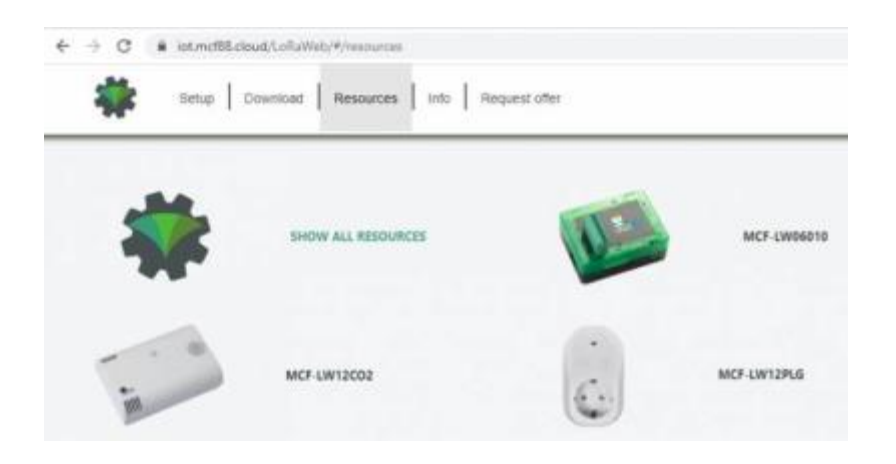

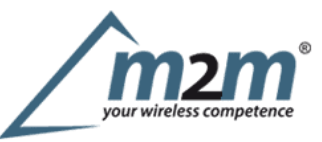

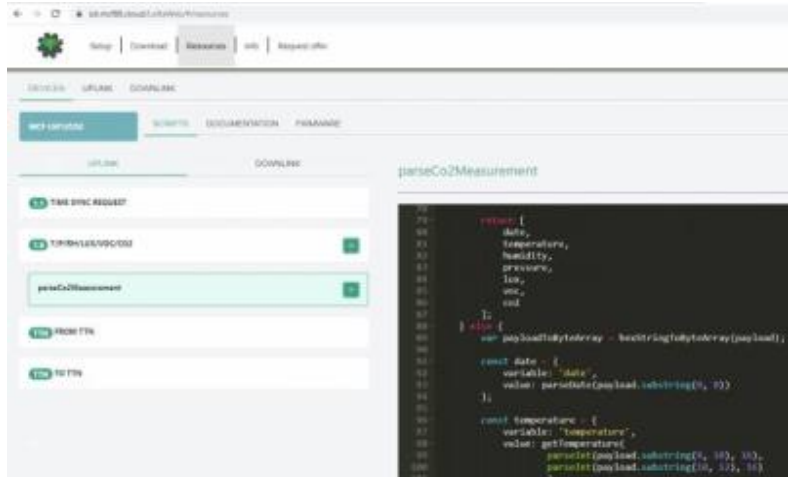

# **9 Payload**

Forpayload descriptions, uplinks and downlinks format and available commands please refer to this document:

## DATA FRAME FORMAT

## **10 Ordering code**

enginko LoRaWAN® indoor environmental sensor VOC & LUX EU863-870 **Code** MCF-LW12VOC **Description** MCF-LW12VOC-AS enginko LoRaWAN® indoor environmental sensor VOC & LUX AS920-925 MCF-LW12VOC-US enginko LoRaWAN® indoor environmental sensor VOC &LUX US902-928 MCF-LW12VOC-AUenginkoLoRaWAN® indoor environmental sensor VOC &LUX AU915-928

# **11 Declaration of conformity**

Hereby, enginko Srl declares that MCF-LW12VOC complies with the essential requirements and other relevant provisions of Directive 2014/53/EU.

## **12 Contacts**

**enginko Srl**

ViaRoma 3I-28060 Sozzago (NO) T:+39 0321 15 93 088

E:info@enginko.com PEC:enginkosrl@legalmail.it W:enginko.com

Rev.1

 $\bf l)$ 

Levels described in papers from the German Environmental Agency (UBA).

IAQ index scale isnot linear.